## **Summary**

This article provides information on how to add Role-based access control (RBAC) in Exchange Hosting

## Applies To

This article applies to MachPanel build v6.1.30 and later.

## Role-based access control (RBAC)

Role-based access control (RBAC) is a method of restricting network access based on the roles of individual customers within an enterprise. RBAC lets Customers have access rights only to the information they need to do their jobs and prevents them from accessing information that doesn't pertain to them.

- Navigate to the following Path: *Home > Service Director > Exchange Hosting > RBAC*
- Click Add Role Group as shown below:

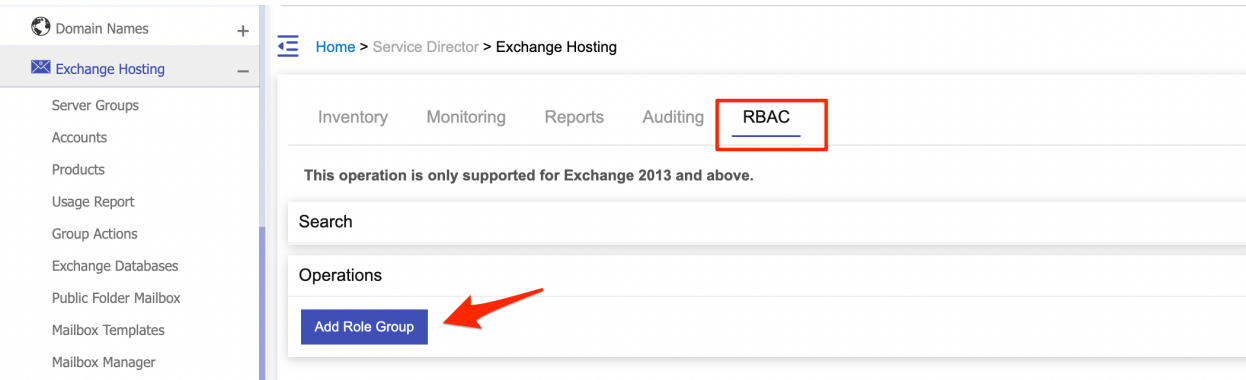

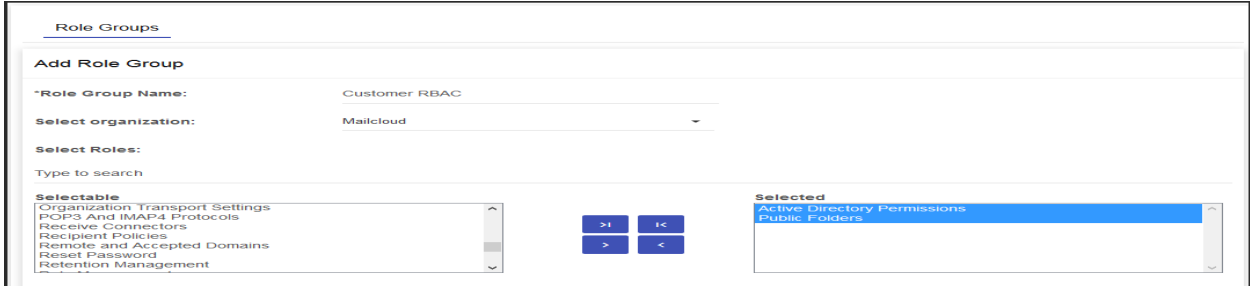

- 1. Role Group Name: Provide friendly Role group name.
- 2. Select organization: Select Organization.
- 3. Select Roles.
- 4. Select Members.

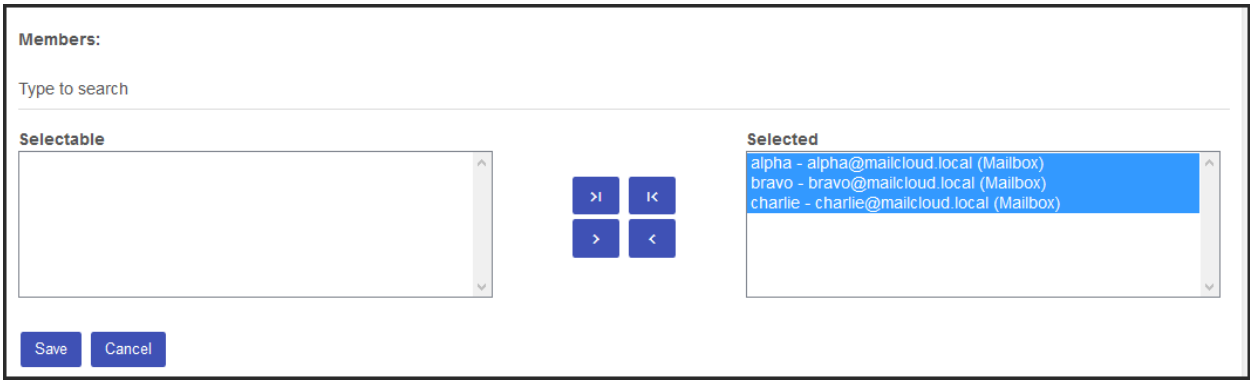

• Click Save when done.

MachPanel Knowledgebase

<https://kb.machsol.com/Knowledgebase/55605/Rolebased-access-control-RBAC->